Practical Webobjects Chapter 1:

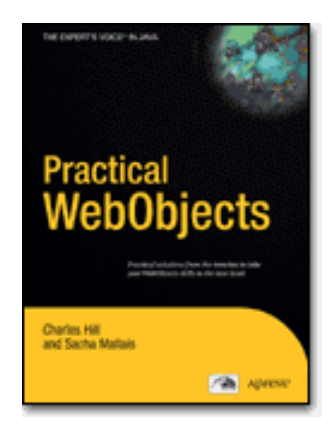

# Making Your Code Better

WR

WR@Csus4.net

http://www.csus4.net/WR/

- Eclipse and WOLips/WOProject (p1-4)
- Automated Unit Testing (p5-9)
- Design by Contract (p11-17)
- Debugging Techniques : Logging in WebObjects (p17-27)
- Creating Java Classes from EOModels (p27-29)
- Summary (p30)

#### Eclipse and WOLips/WOProject

- What Is Eclipse?
- What Is WOLips/WOProject?
- Why Use Eclipse and WOLips/WOProject?
- Issues with Eclipse
- Pros and Cons

## Why Use Eclipse and WOLips/WOProject?

1. Eclipse WOLips/WOProject

- must
- 2. Windows( Mac

•

•

- Windows Apple ?
- PB on Mac PBWO on Windows
	- XCode ?
- Eclipse OK

#### Issues with Eclipse

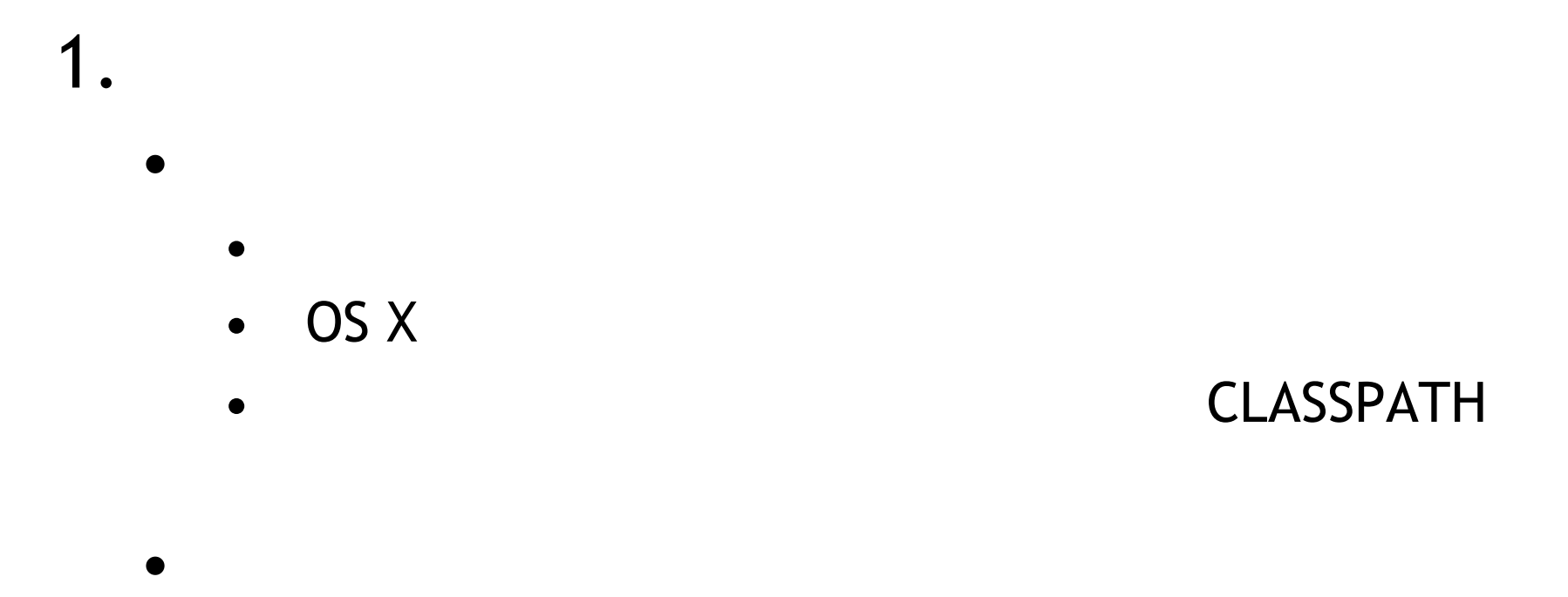

• Eclipse WOLips/WOProject

•

## Pros and Cons (1)

- 1. Apple
- 2. Pros:
	- Fully functional Windows (?)
	- $\bullet$
	- - Eclipse
	- $\bullet$
	- or
		- •
	- •

## Pros and Cons (2)

- 3. Cons:
	- OS X UI
	-
	- Java package
	- - •
	- - •
		- •
	- •
	- •
- 4.

### Automated Unit Testing

- The Case for Automated Unit Testing
- JUnit: Java Unit Testing
- JUnit and EOF: DbUnit

# The Case for Automated Unit Testing

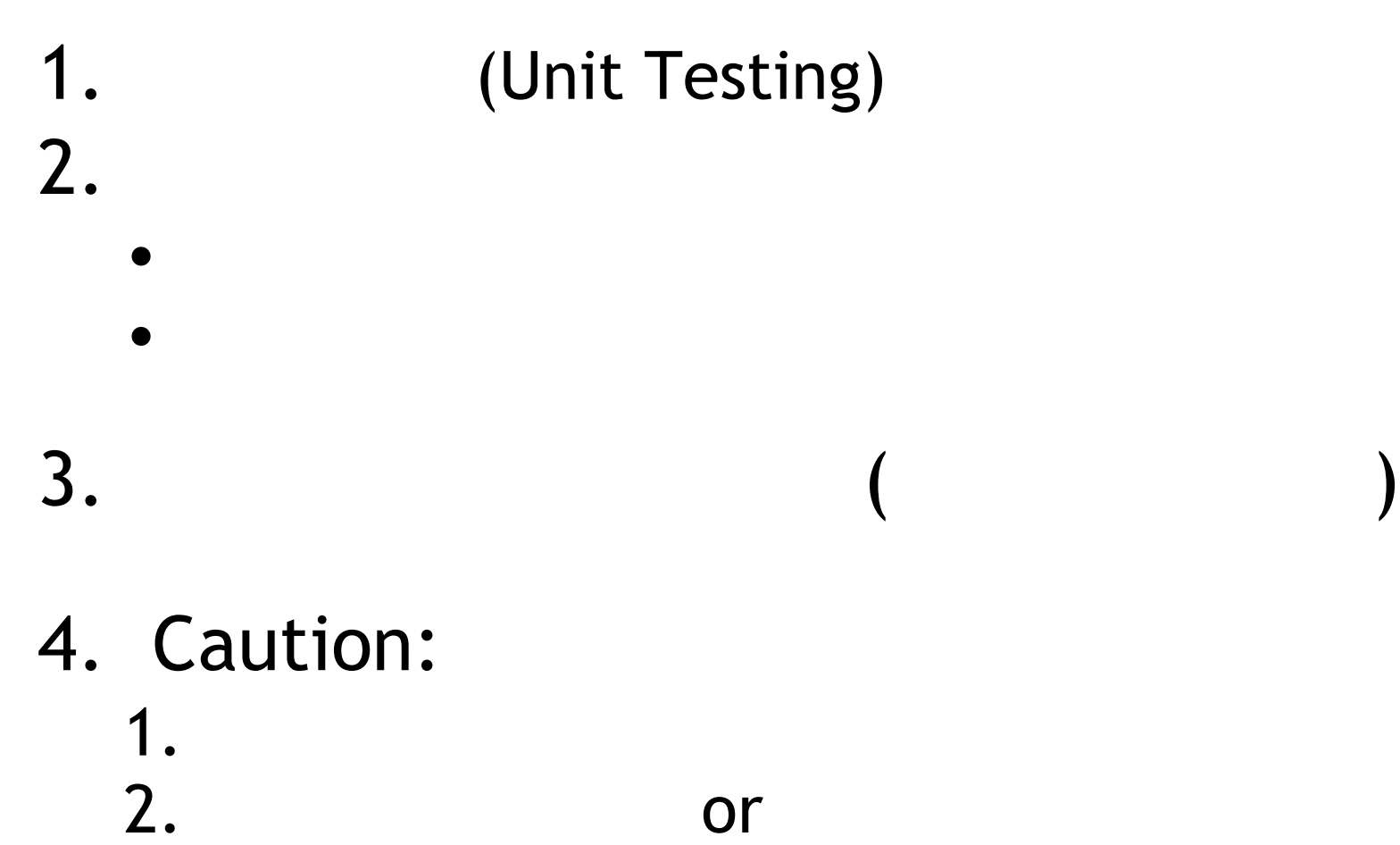

# JUnit: Java Unit Testing

• • !!!

# JUnit and EOF: DbUnit

- 1. DBUnit EO
	- WebObjects EOF
	- DBUnit DB JUnit
- 2. DBUnit WOA
	- WOA DB

• DBUnit

## DbUnit Concepts

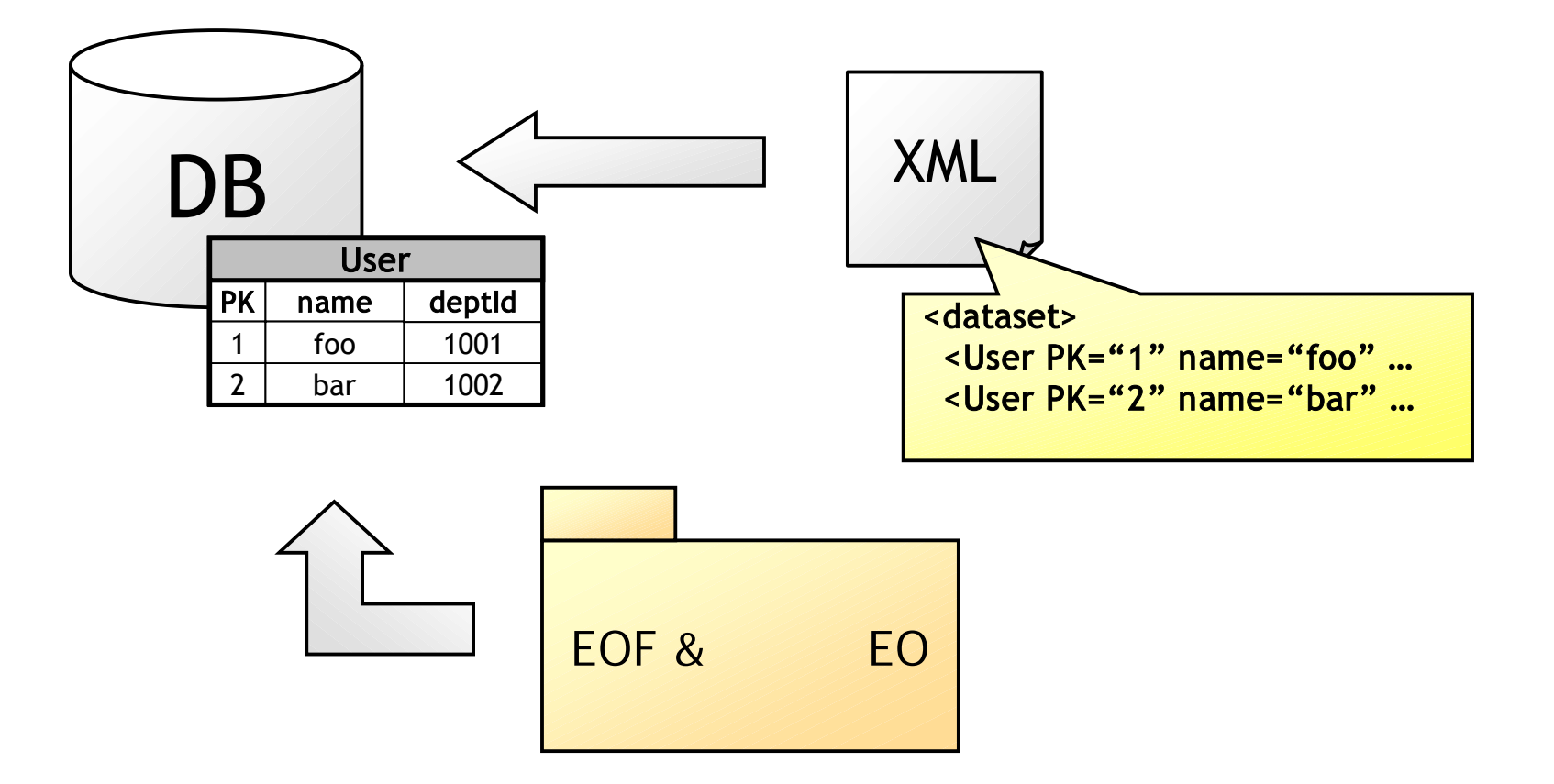

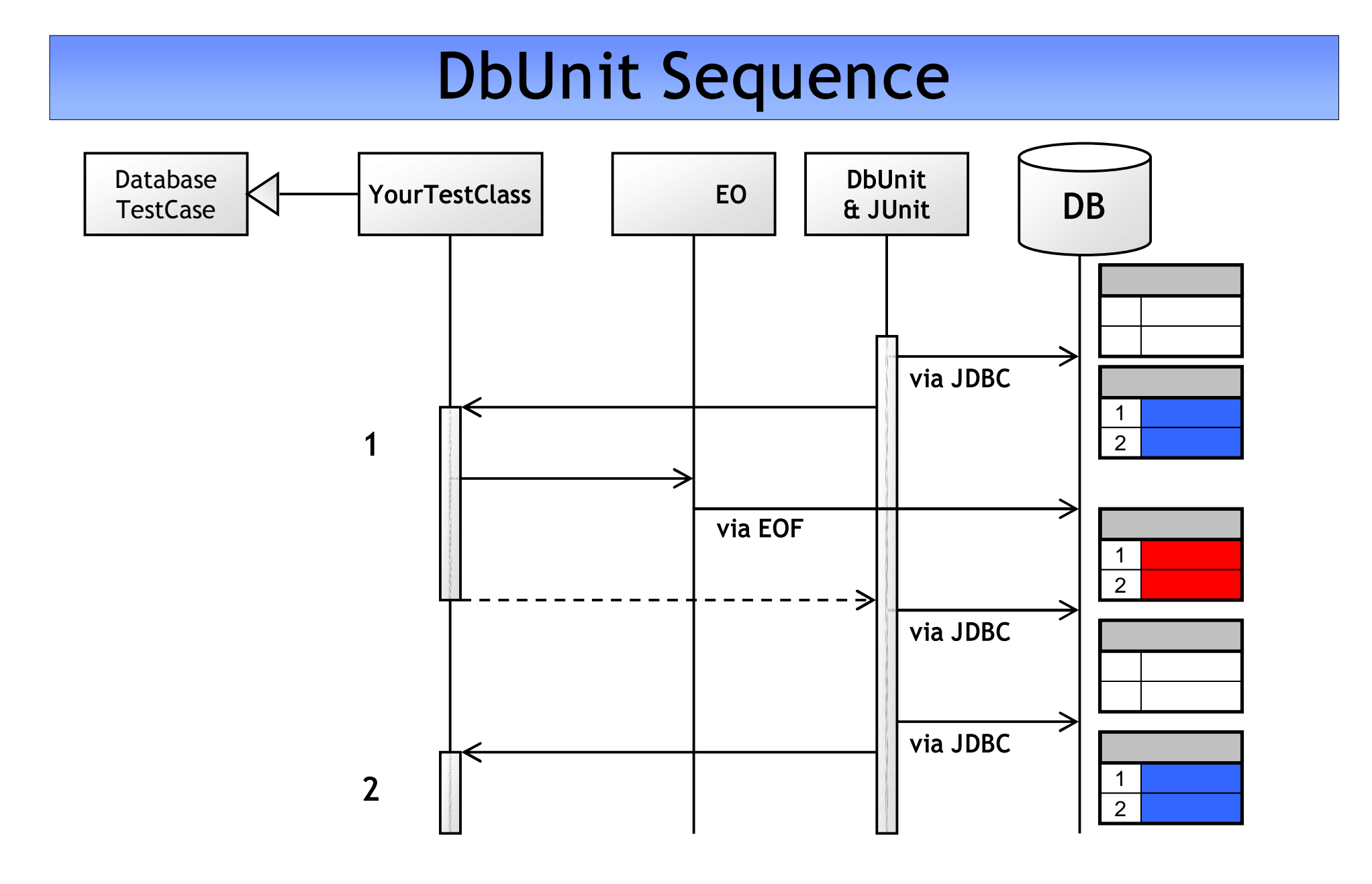

# Using DbUnit

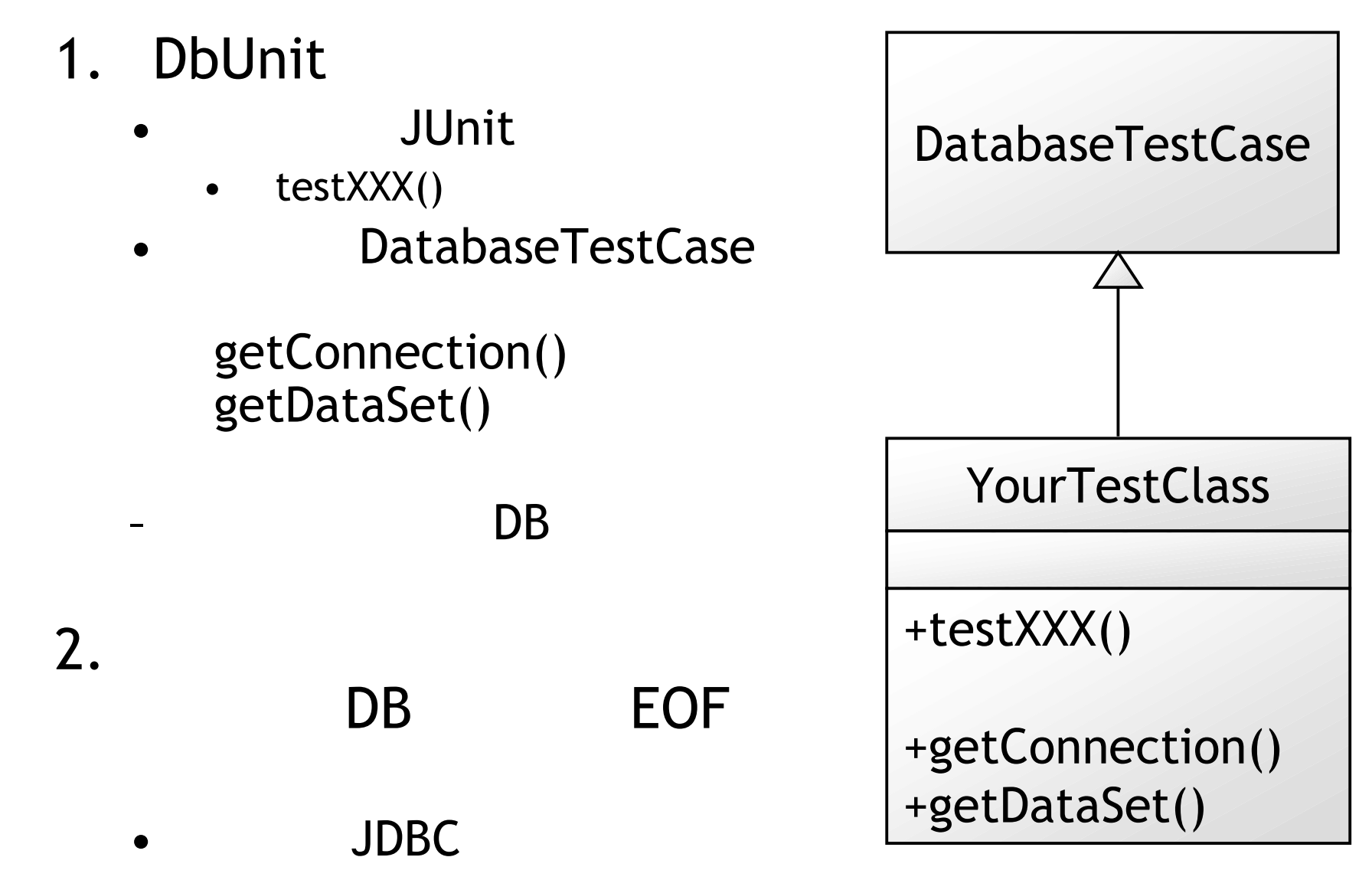

# Using DbUnit (cond.)

3.  $\bullet$  /  $\bullet$  / /

- DatabaseTestCase
	- ec
	- •
	- •

## Design by Contract

- What Are Contracts?
- DBC and Unit Testing
- What Design by Contract Is Not
- More on Design by Contract
- Why Contract Your Code?
- Java and DBC
- WebObjects

#### Debugging Techniques : Logging in WebObjects

- Using Subclasses
- Delegates
- Using Notifications
- NSLog and Other Logging Tools
- Snooping on EOF
- Digging Deeper: Seeing the Fetched Data
- The Last Log Entry

#### Debugging Techniques : Logging in WebObjects

- NSLog and Other Logging Tools
	- NSLog

 $\bullet$  /

• 3<sup>rd</sup> Party : Other Logging Tools

#### **Tips**

- Using Subclasses
- Delegates
- Using Notifications
- •
- Snooping on EOF
- Digging Deeper: Seeing the Fetched Data
- •
- The Last Log Entry

## NSLog Log4J

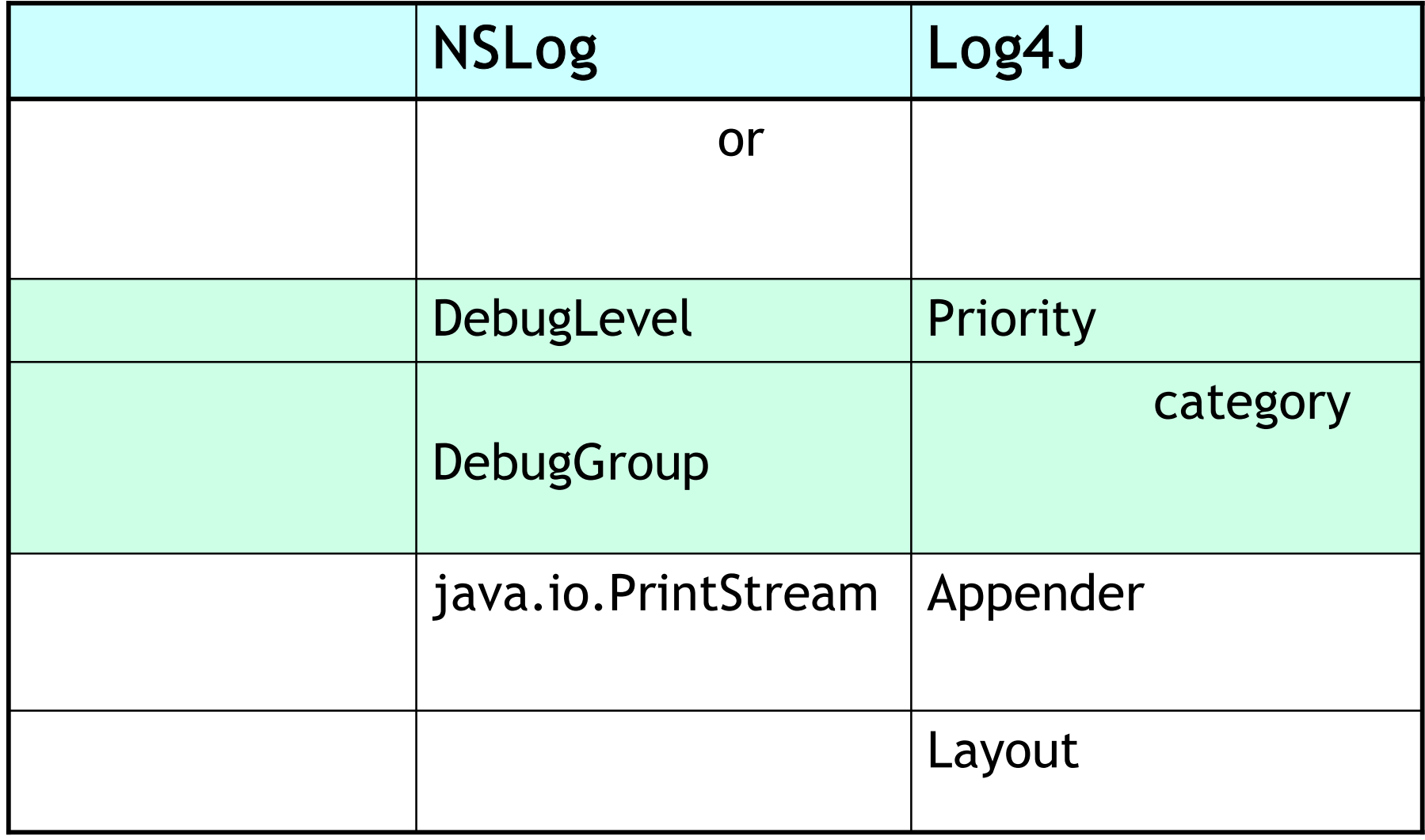

## NSLog Class Diagram

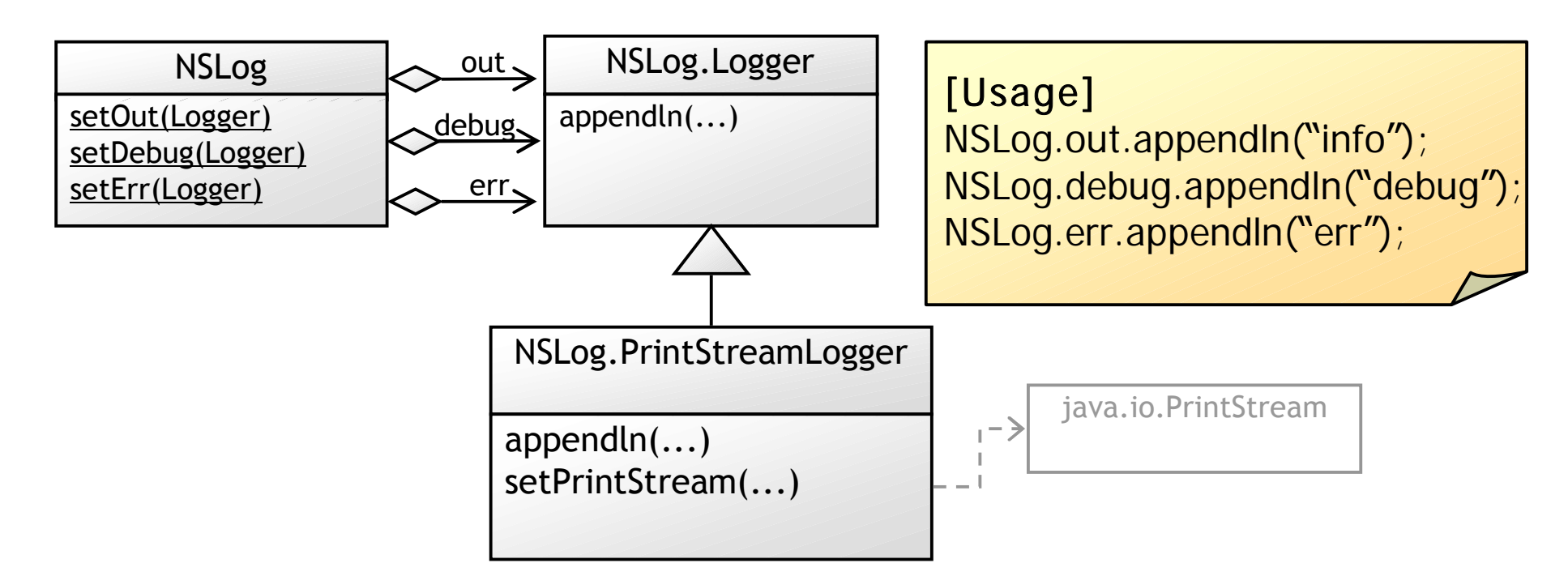

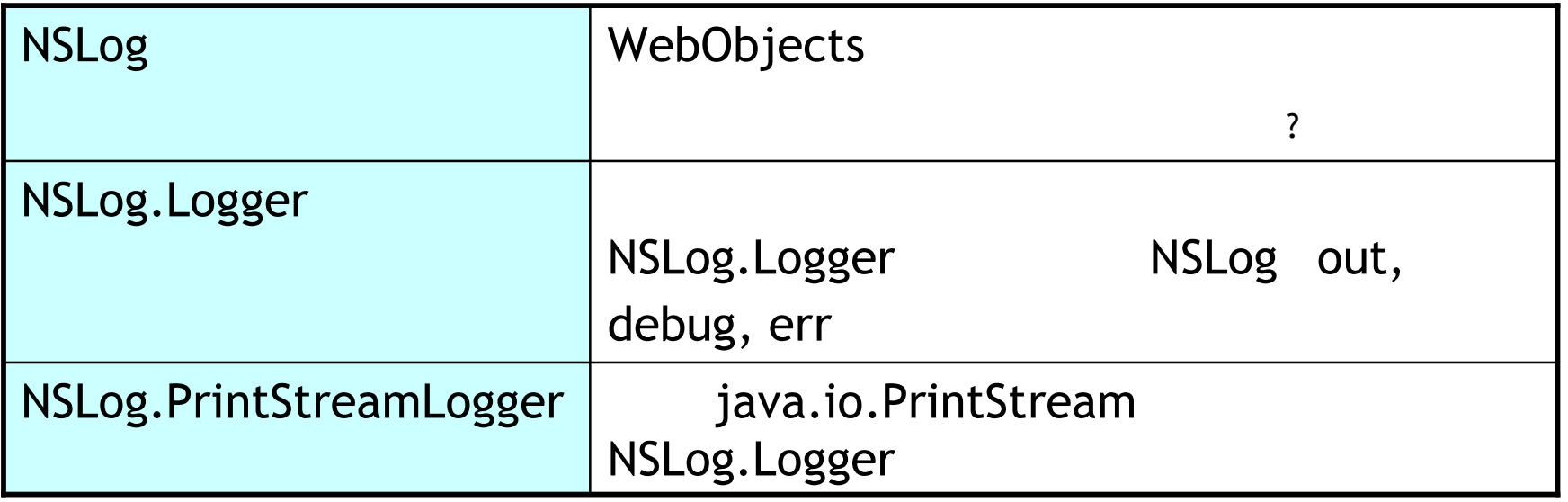

#### Log4J Concepts

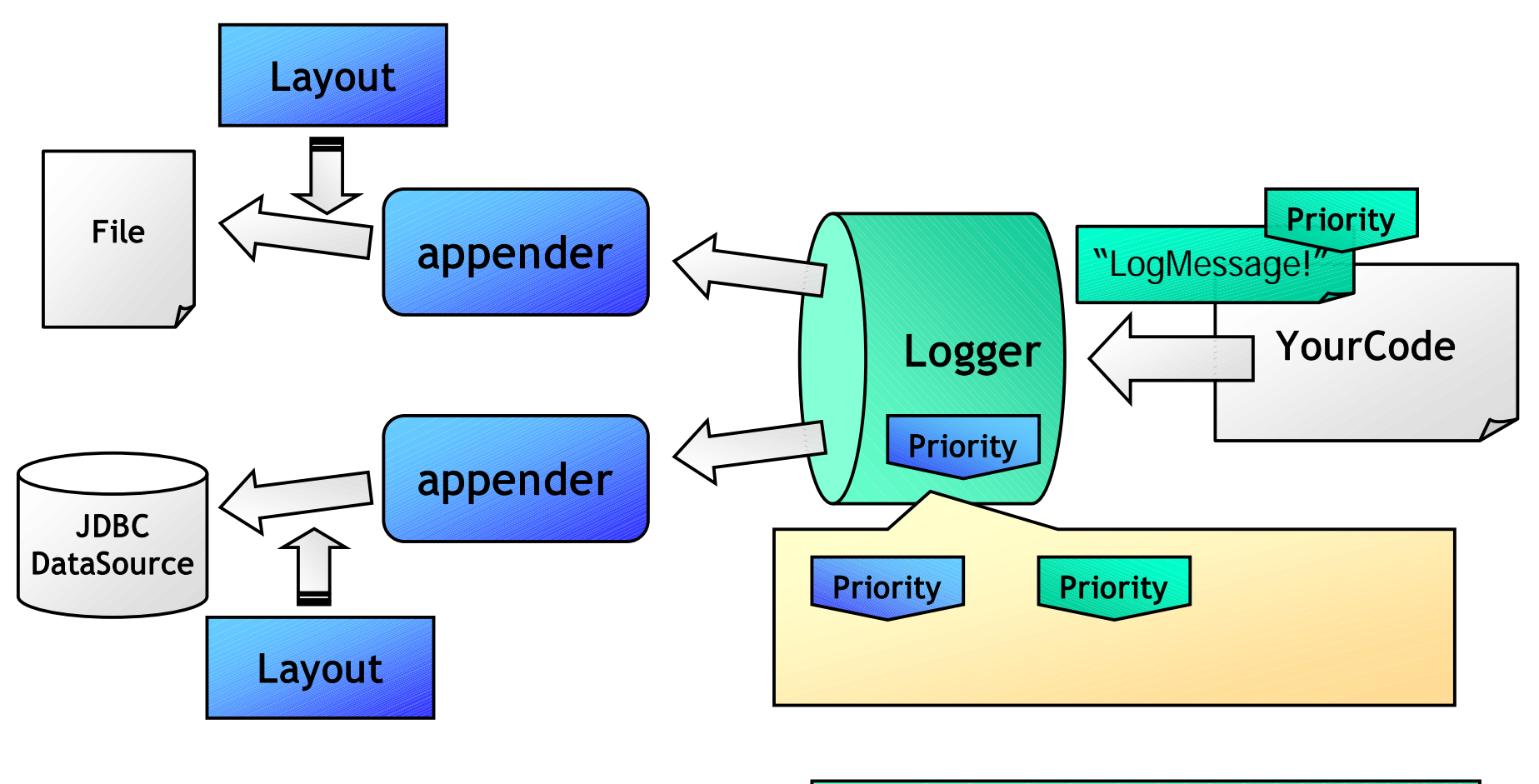

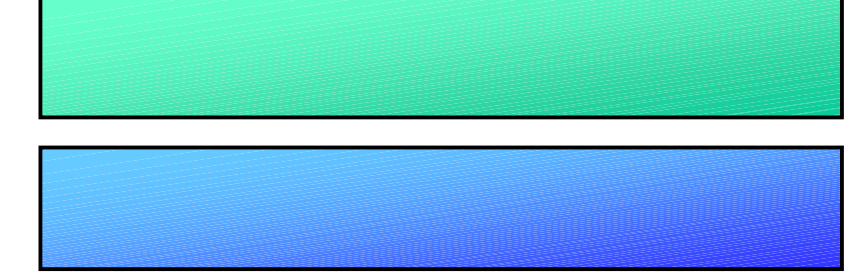

Loggerの階層構造については省略…

## $NSLog \rightarrow Log4J$  (page 23)

((NSLog.PrintStreamLogger)NSLog.out).setPrintStream(logPrintStream) ((NSLog.PrintStreamLogger)NSLog.debug).setPrintStream(logPrintStream) ((NSLog.PrintStreamLogger)NSLog.err).setPrintStream(logPrintStream)

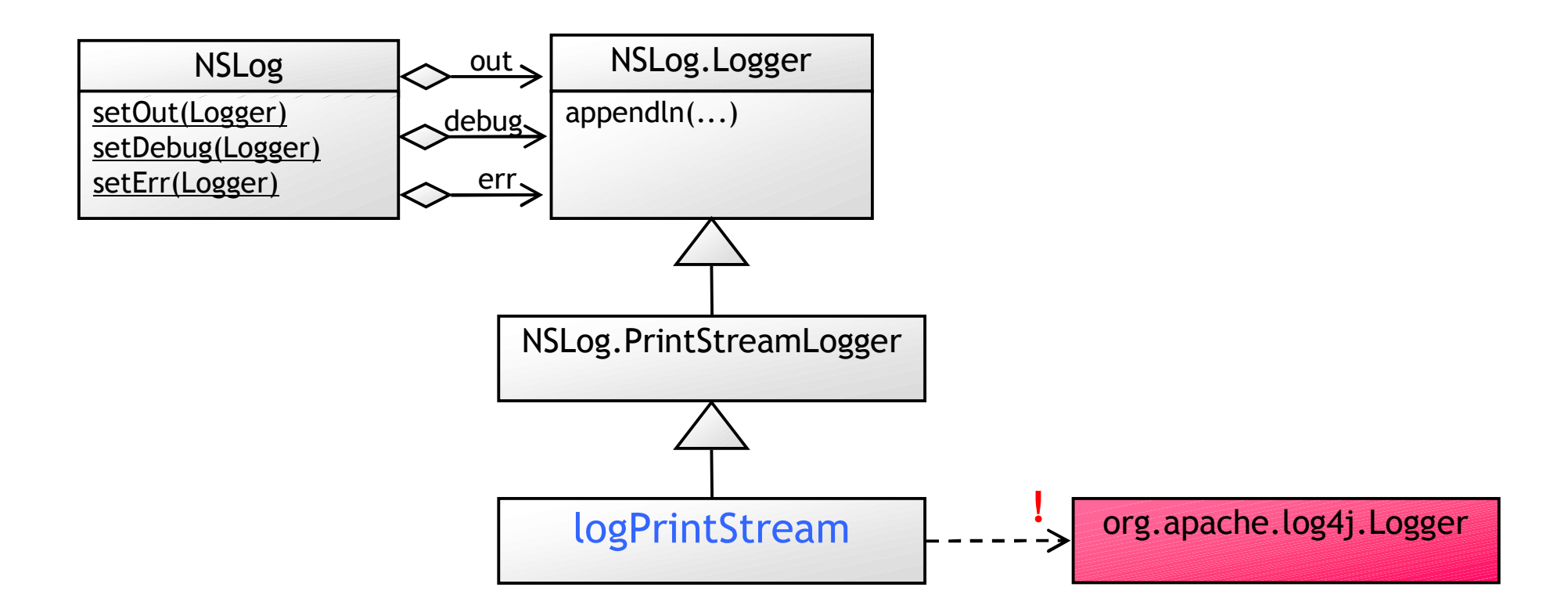

## : ERXNSLogLog4jBridge

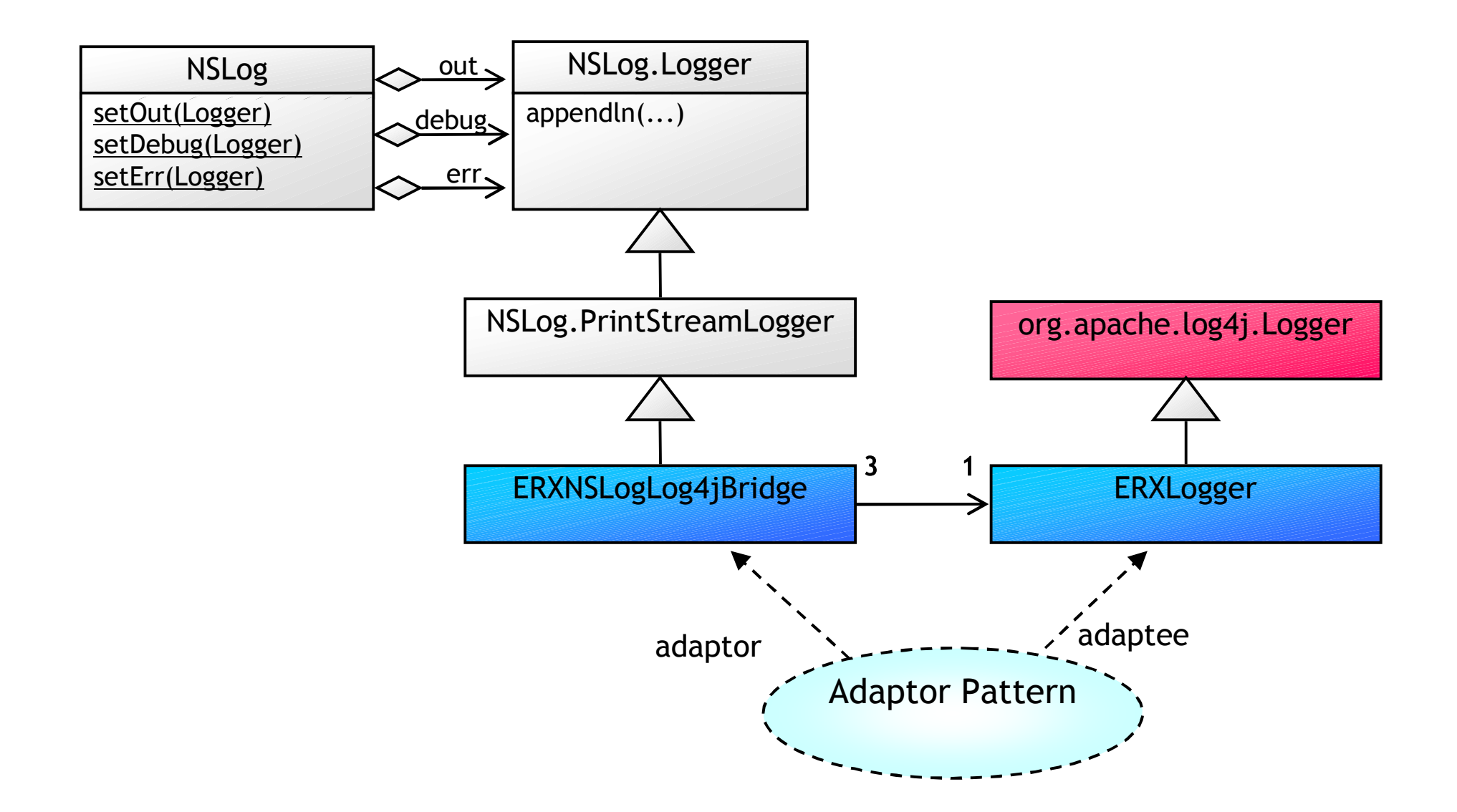

#### Using Subclasses

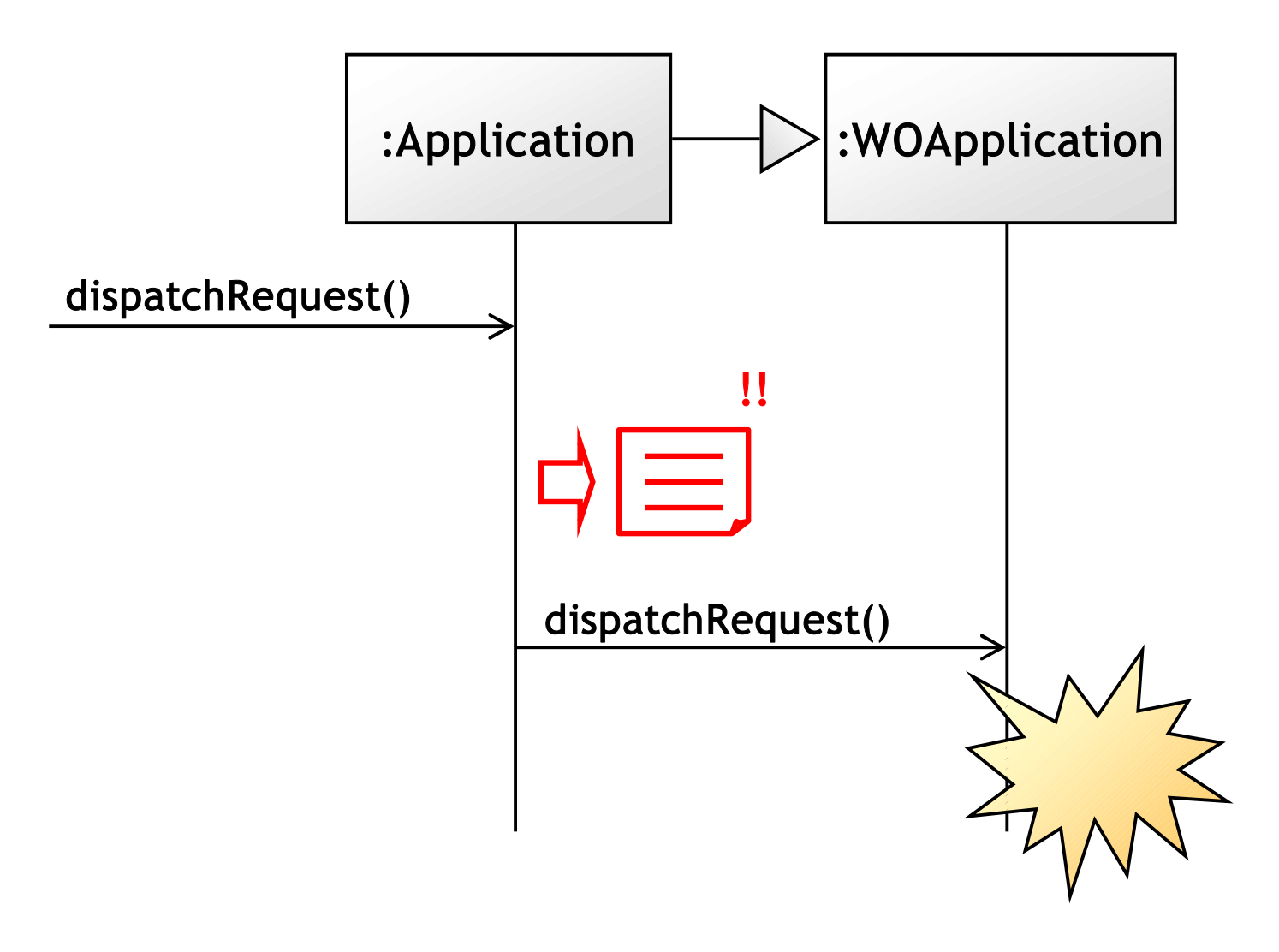

WOF/EOF

#### Delegates Concept & Logging

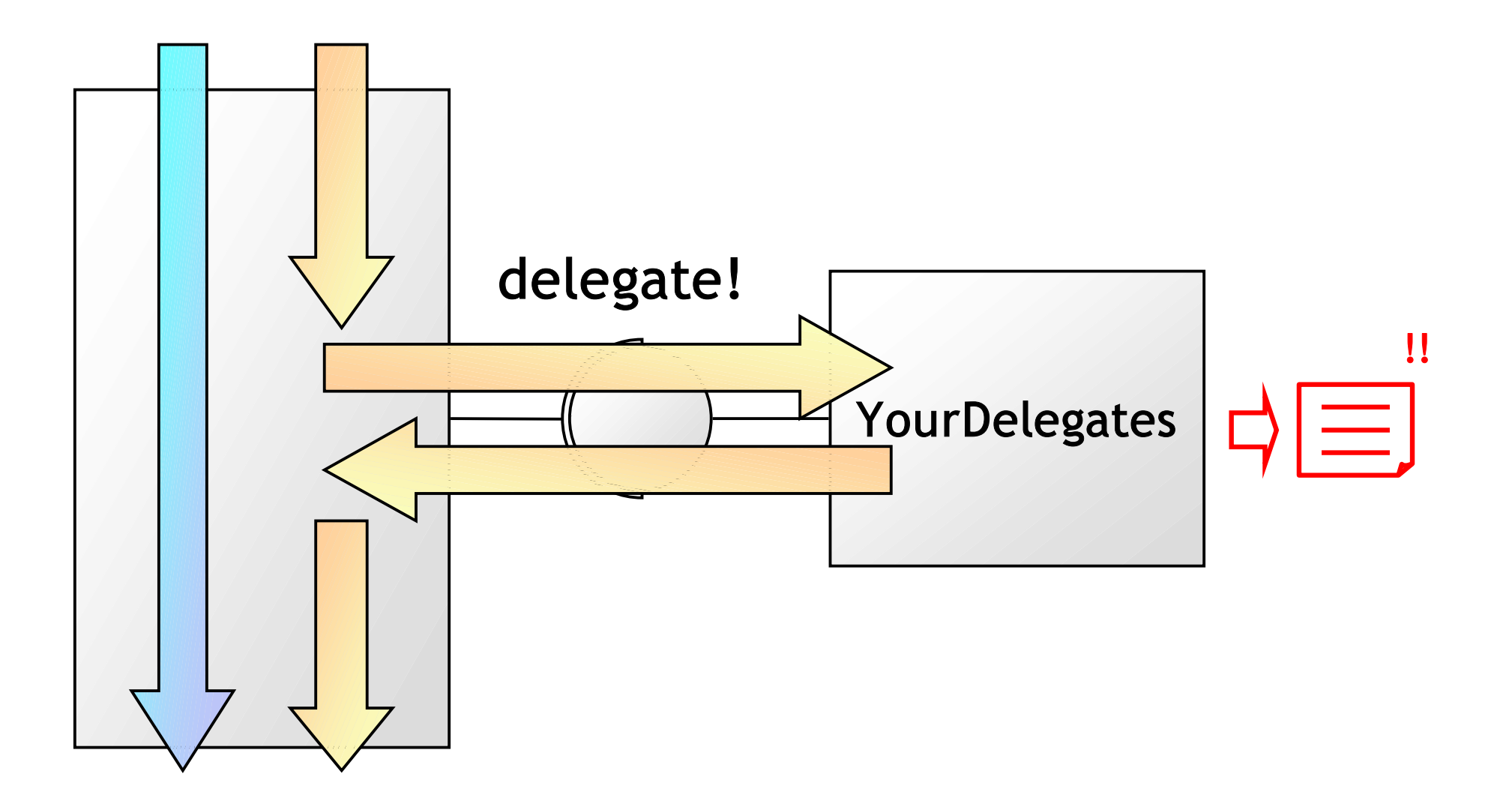

#### Using Notifications

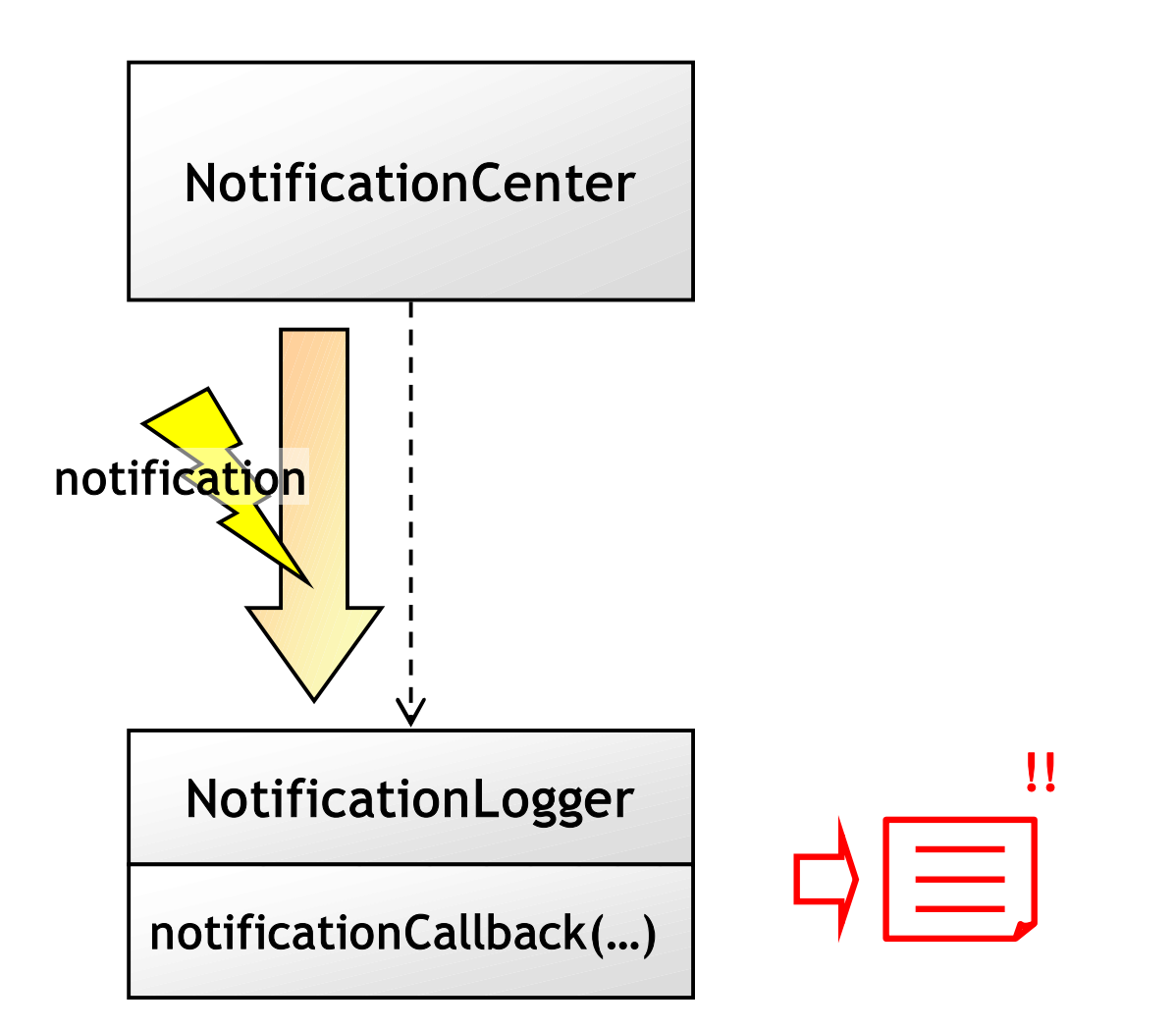

#### Important Notification

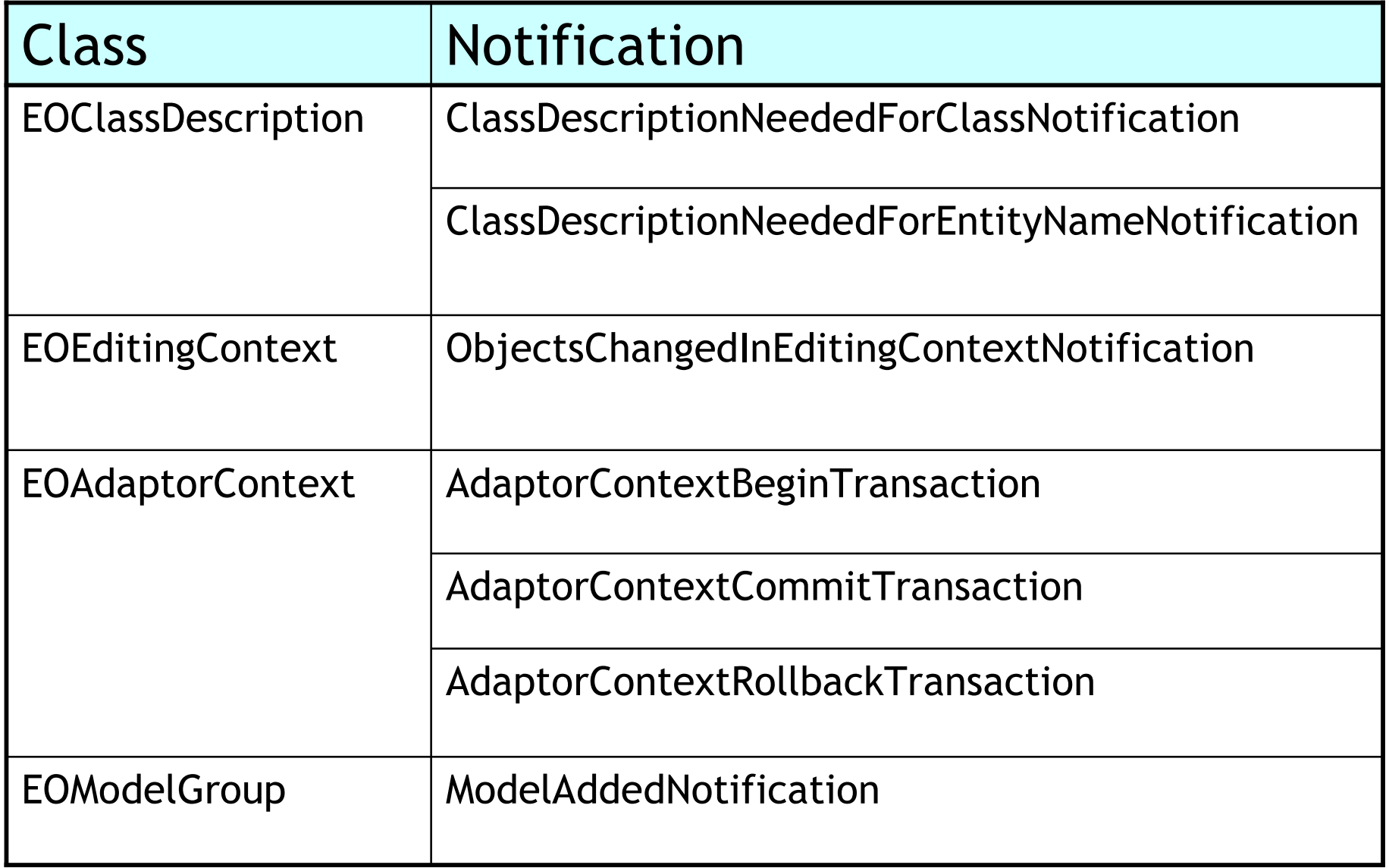

## Snooping on EOF

- - DEOAdaptorDebugEnabled=true
	- $\rightarrow$  DebugGroup

–

public static void logSQL(boolean shouldLog){ if (shouldLog){ NSLog.allowDebugLoggingForGroups(NSLog.DebugGroupSQLGeneration | NSLog.DebugGroupDatabaseAccess | NSLog.DebugGroupEnterpriseObjects); }else{ NSLog.refuseDebugLoggingForGroups(NSLog.DebugGroupSQLGeneration | NSLog.DebugGroupDatabaseAccess | NSLog.DebugGroupEnterpriseObjects); } }

## Digging Deeper: Seeing the Fetched Data

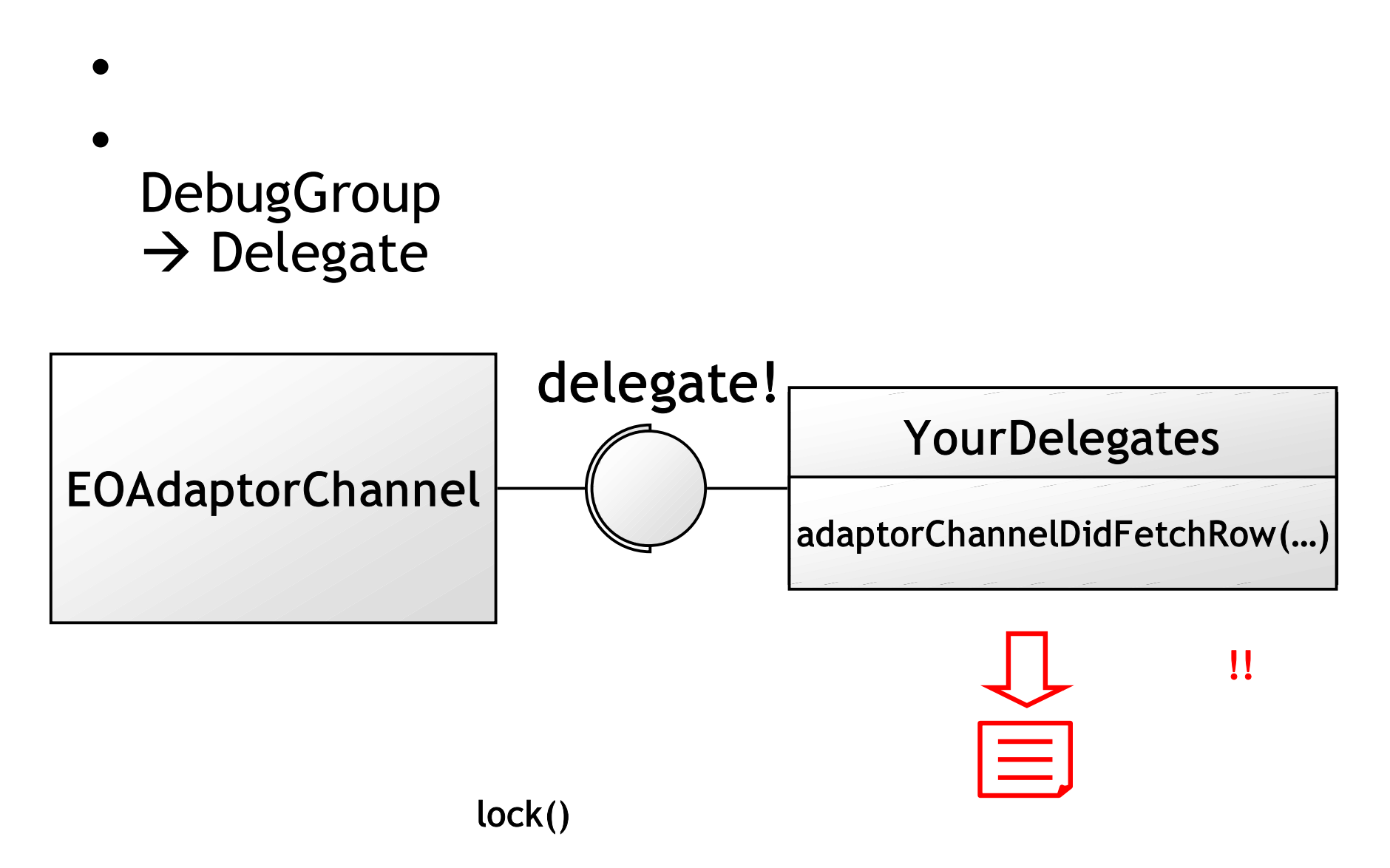

#### The Last Log Entry

• Logging

#### Creating Java Classes from EOModels

- The Generation Gap Pattern
- The Trecty EOGenerator
- Alternatives to EOGenerator

#### The Generation Gap Pattern

• Problem

–

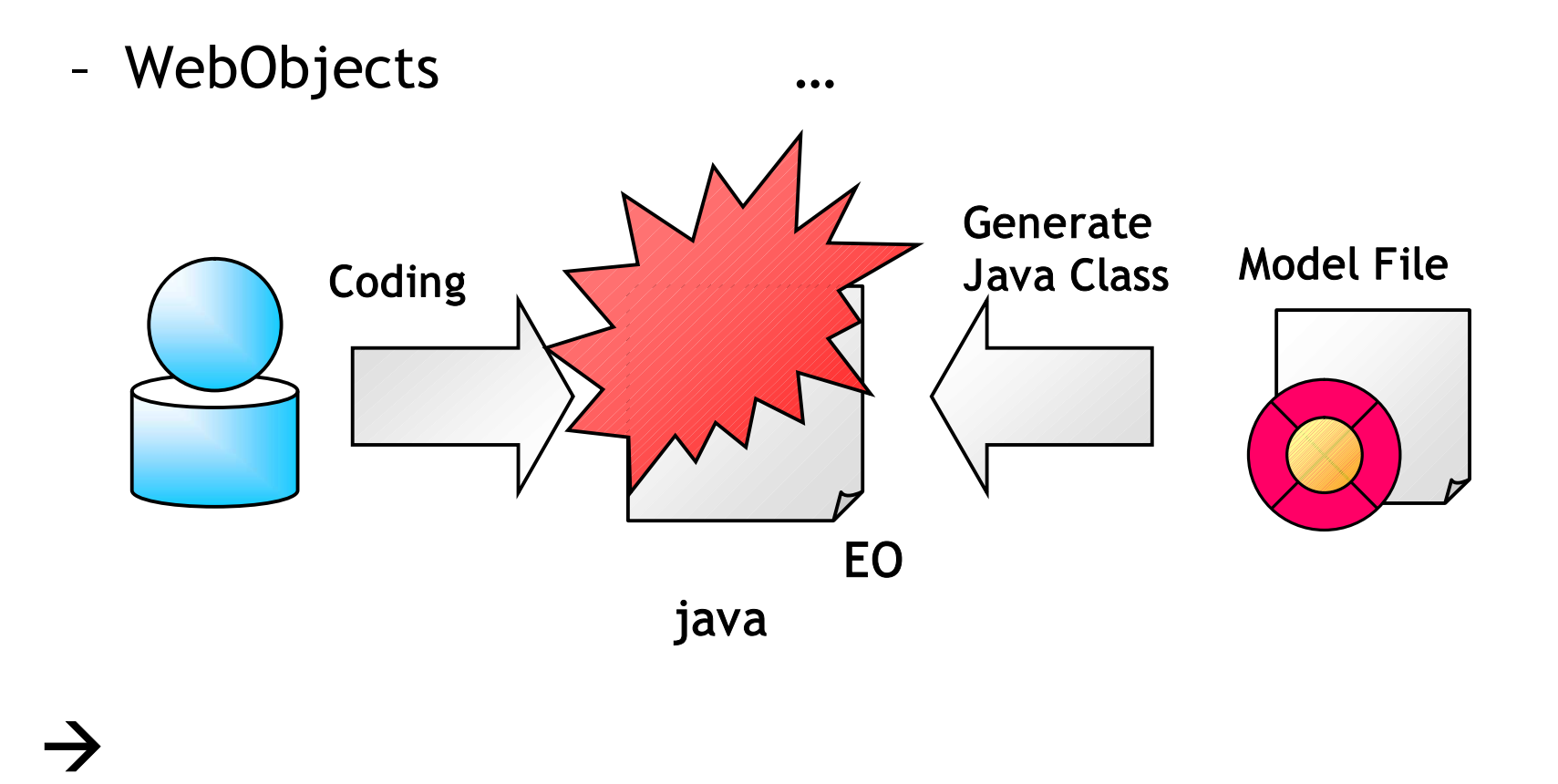

# $\begin{array}{ccc} \rightarrow & \text{Generation Gap} \end{array}$

#### Generation Gap Pattern Concept

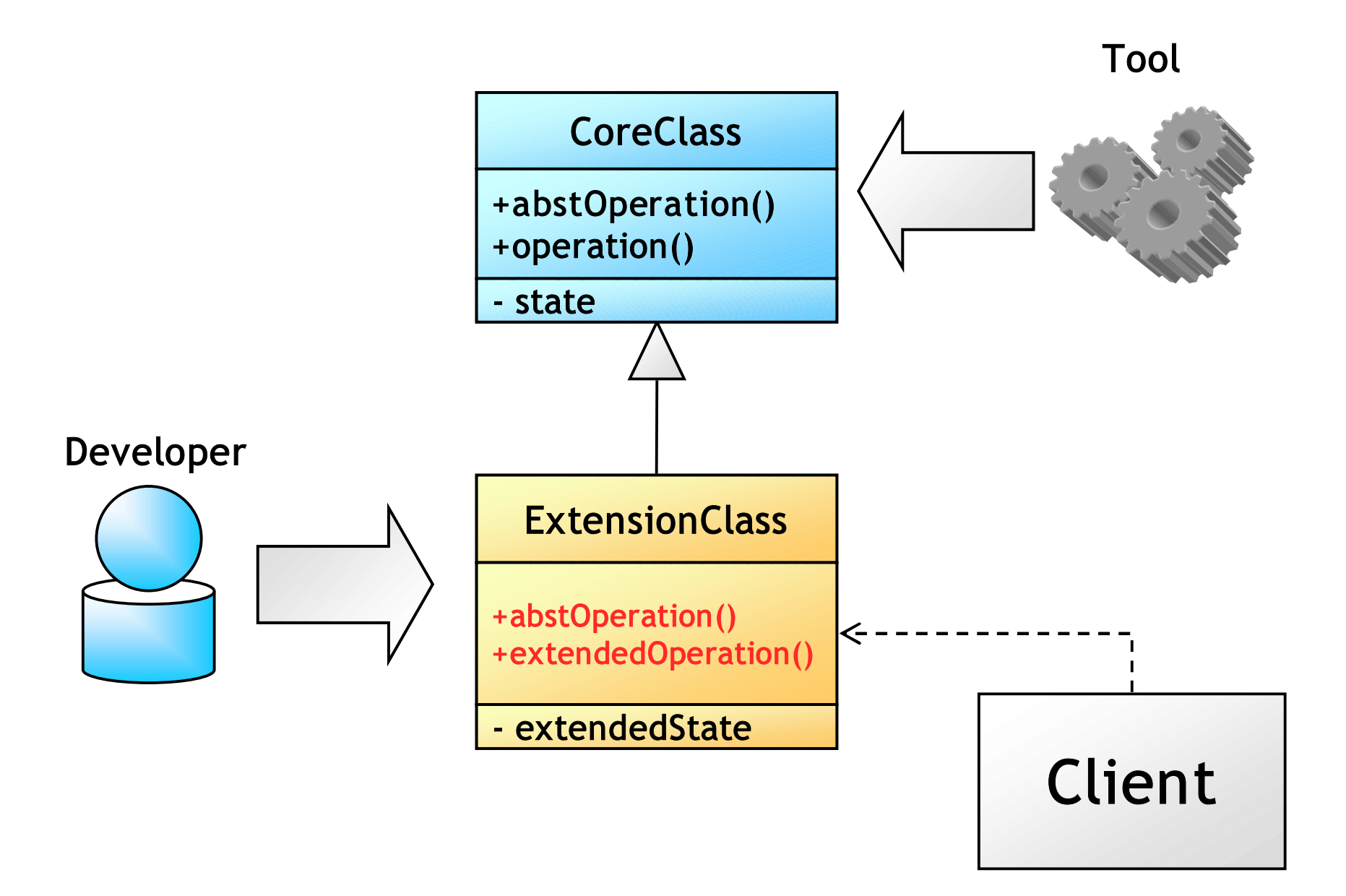

#### **EOGenerator**

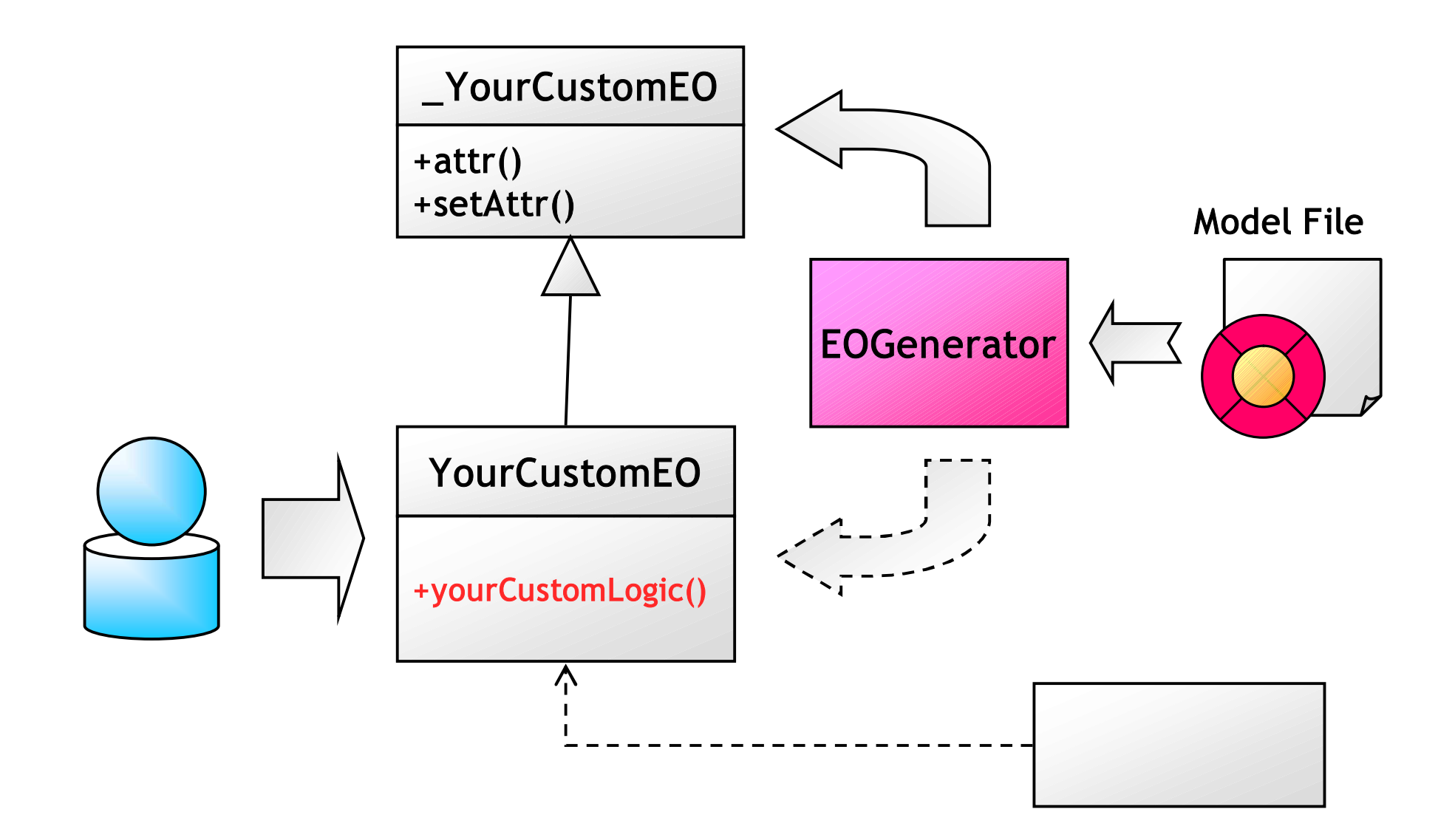

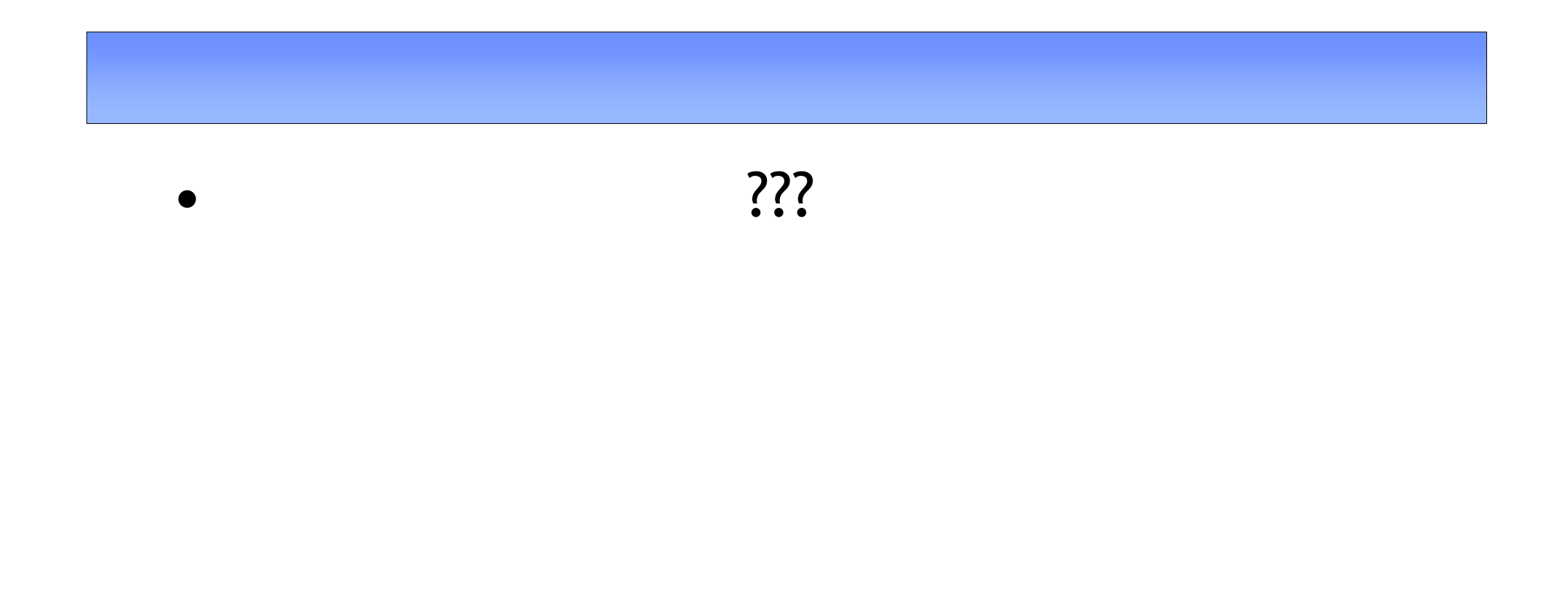